# **QuickShifter easy**

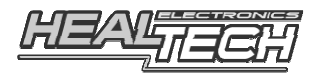

Guida per l' Utente

# **1. Premessa**

Congratulazioni per l'acquisto del QuickShifter Easy di Healtech - il modulo cambio elettronico di ultima generazione. Il QSE l'unico modulo cambio elettronico ad utilizzare tecnologia Bluetooth e appilcazione Android per la comunicazione con il modulo e relativo settaggio. Il modulo può essere disabilitato velocemente ed in pochi passaggi per ripristinare le condizioni di fabbrica, per esempio in occasione della manutenzione della moto. L'unità viene fornita corredata con un unico sensore estremamente semplice da installare ed in grado di poter funzionare su tutti i motocicli (sia con cambio tradizionale che rovesciato). Il sensore è realizzato in maniera robusta, non ha parti removibili ed è in grado di lavorare in ogni condizione. La sua s e n s i b i l i t à (soglia) può essere personalizzata e regolata in maniera precisa in base al proprio stile di guida.

# **2. Installazione dell' App e settaggi iniziali**

- 1. **Installare il modulo** facendo riferimento alla guida fornita.
- 2. **Installare l' APP** *QuickShifter easy* sul proprio smartphone o tablet con sistema Android. Accedere a Google Play Store, successivamente digitare **HealTech** per trovare l'applicazione relativa al modulo cambio elettronico. In alternativa utilizzare il link sottostante: https://play.google.com/store/apps/details?id=com.healtech.quickshiftereas y
- 3. **Girare la chiave della moto in ON**. Il LED del QSE si accenderà di colore VERDE per poi cambiare in ROSSO FISSO, a conferma che l'unità è alimentata e pronta per l'uso.
- 4. Premere **Menu → Connessione** per collegare un nuovo modulo QSE. Il codice per il pairing Bluetooth è: **4325** In caso di difficoltà durante l'associazione con il modulo provare ad accedere e verificare le impostazioni Bluetooth del proprio dispositivo Android. Se sul proprio dispositivo sono già associati altri modulo QSE sarà possibile rimuoverli tenendo premuto il campo relativo quando il simbolo (x) appare.
- 5. Una volta collegati al nuovo modulo si consiglia di premere il pulsante **Valori di Defaults** nella finestra Impostazioni per impostare i valori di fabbrica.
- 6. **Avviare il motore e lasciarlo al minimo**. Premere **Menu → Impostazioni** e verificare/regolare i **Giri Motore**. Riferirsi al capitolo 4. Assicurarsi che il LED del modulo sia di colore VERDE FISSO, a conferma del fatto che il modulo sta ricevendo correttamente un segnale RPM.
- 7. La finestra principale mostra nove range RPM. Entrare nel menu Impostazioni per definire i valori di Primo step RPM e Ultimo **step RPM** in base alle caratteristiche della propria moto. Al di sotto della soglia Primo step RPM non verrà effettuato alcun taglio, si raccomanda quindi di importarlo ben al di sopra del regime del minimo per essere sicuri che il motore non stalli quando si inserisce la prima marcia o il folle.
- 8. **Settaggio sensibilità sensore** Riferirsi al capitolo 4.
- 9. **Settaggio del tempo di taglio**. Si suggerisce di utilizzare i tempi di taglio impostati di fabbrica ed eventualmente modificarli se necessario. Se la moto ha meno di 4 cilindri, normalmente si utilizzano tempi di taglio ma g giori. Se il cambio emette rumori anomali o non si riesce ad innestare la marcia, aumentare i valori. Se la cambiata risulta dolce ma non abbastanza, ridurre i valori.

NON scendere sotto il valore reimpostato di fabbrica se non siete dei piloti o non sapete cosa state facendo. E' più sicuro utilizzare valori di taglio elevati piuttosto che il contrario.

10. Dopo aver impostato i valori desiderati, premere **Menu → Upload**.

Quando il modulo verrà collegato la volta successiva, le nuove impostazioni verranno caricate automaticamente dall'app al modulo (tranne nel caso in cui venga sostituito il telefono).

E' possibile memorizzare e richiamare le impostazioni preferite premendo

# **Menu → File**.

```
Nota: Fino a che il modulo sara' collegato, esso
r i s p o n d e r a ' s e m p r e a l l e v a r i a z i o n i 
n e l l ' a p p l i c a z i o n e . S e s i s p e g n e l a c h i a v e d i 
a c c e n s i o n e p r i m a d i a v e r p r e m u t o U p l o a d , i l 
m o d u l o r i p r i s t i n e r a ' l e i m p o s t a z i o n i p r e c e d e n t i .
```
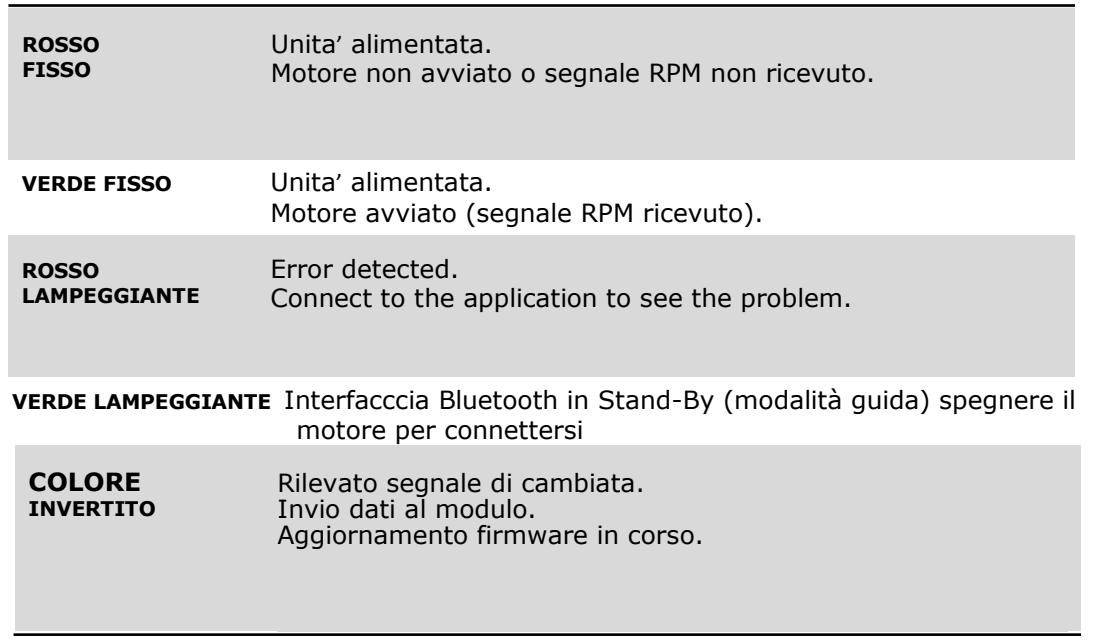

# **3. Codici LED di stato**

# **4. Impostazioni dell'app**

## **Modalità Bypass (QSE disabilitato):**

Spuntare questa casella se si vuole disabilitare il modulo QSE.

## **Giri Motore:**

Mostra il regime di giri in tempo reale rilevato dal modulo. Verificare e accertarsi che il numero di giri sia sincronizzato con quello mostrato sulla strumentazione della moto, diversamente variare il numero di **Impulsi per giro** sotto di esso.

## **Sensore attuale / valore massimo:**

Mostra il valore corrente e massimo dal sensore QSE.

Più energicamente e rapidamente si aziona la leva, maggiore sarà il valore visualizzato. *Nota: Questo parametro non è disponibile se si utilizza un sensore tipo switch NA/NC.*

## **Stato switch:**

Mostra lo stato (On o Off) quando si utilizza un sensore tipo switch  $(NC/NA)$ .

*Nota: Questo parametro non è disponibile quando il sensore QSE è selezionato.*

## **Sensibilità del sensore (soglia):**

La sensibilità (soglia) può essere regolata in maniera ottimale in base al proprio stile di guida. Regolare questo parametro per effettuare il taglio di corrente applicando la forza ottimale sulla leva del cambio.

Premere il pulsante *Registrazione Sensore* per trovare il valore ottimale (seguire le istruzioni sullo schermo del telefono o tablet oppure riferirsi al capitolo Risoluzione dei problemi, paragrafo 6).

Quando si utilizza la moto con il QSE abilitato e si effettua la cambiata rapida a pieno carico:

- Se la leva del cambio risulta dura da azionare, utilizzare un valore di sensibilità più basso.
- Se si avvertono tagli di corrente non voluti, per esempio quando si tocca la leva anche solo leggermente, utilizzare un valore di sensibilità più alto.

*Note: Il taglio di corrente è disabilitato al di sotto del valore* Primostep RPM. Quando si utilizza un sensore tipo s w i t c h NC/NA, riferirsi alle istruzioni ricevute con il sensore.

#### **Primo step RPM:**

Questo è il primo regime di giri nella finestra principale. Non avverranno tagli di accensione al di sotto di questo valore, quindi si raccomanda che esso sia ragionevolmente al di sopra del regime del minimo per essere sicuri che il motore non stalli quando si inserisce la prima marcia o il folle.

#### **Ultimo step RPM:**

Questo sarà l'ultimo range di giri nella finestra principale. Impostare il regime di giri da cui inizia la zona rossa sul tachimetro della moto.

## **Ritardo di Taglio:**

Aumentare questo valore se il tempo di taglio avviene troppo velocemente e non è possibile regolarlo correttamente con l'impostazione sensibilità. Normalmente lasciare questo valore a zero.

#### **Test di Taglio:**

Mentre il motore è acceso è possibile testare se il taglio di acccensione funziona correttamente.

# **Permetti taglio in Decelerazione:**

Se abilitato, potrebbe essere possibile effettuare scalate con acceleratore parzializzato ATTTENZIONE:Utilizzare con cura questa funzionalità ! Se la scalata non risulta dolce nell'innesto allora utilizzare la frizione !

# **Usa impostazione Normalmente Aperto:**

*Nota:* Impostazione disponibile SOLO con il modulo QSE-2.

Se si collega il QSE alle bobine o agli iniettorii, lasciare questa opzione NON spuntata.

# **Codice PIN:**

E' possible impostare un PIN personale (da 1 a 4 caratteri) per proteggere l'accesso al proprio modulo. Se si sostituisce il proprio telefono o se ci si college con un altro telefono occorrerà inserire il PIN alla prima connessione.

ATTENZIONE: se il codice PIN viene dimenticato occorrerà rendere il modulo al fornitore per resettarlo.

Se si vuole disabilitare la protezione del codice PIN, inserire il PIN in uso e lasciare bianco il campo nuovo PIN.

*Nota:* Il codice PIN non è uguale al codice da utilizzare per il Pairing Bluetooth.

## **Tipo Sensore:**

Selezionare se si utilizza il sensore QSE o un sensore standard tipo switch a pressione o a estensione di altra marca o produttore. E' inoltre possibile utilizzare uno switch a pulsante installato sul manubrio, come ad esempio il pulsante di lampeggio delle luci, per azionare il taglio di accensione lì dove i regolamenti sportivi non ammettono un sensore azionato dal piede.

# **5. Risoluzione dei Problemi**

1. Utilizzare **l'ultima versione** del software (**Menu→Info**).

Altrimenti aggiornare il software su Google Play Store. *Nota:* Su alcuni dispositive android sarà necessario tenere premuto a lungo il pulsante del menù.

Per evitare problemi di stabilità della connessione Bluetooth il dispositivo deve avere una carica superiore al 20%.

- 2. **Avviare il motore** e lasciarlo al minimo. Assicurarsi che il LED del modulo sia acceso di colore **VERDE FISSO**. Se il motore non parte o il LED non si accende, collegare il terminale del filo nero ad un altro punto di massa o direttamente al terminale negativo della batteria.
- 3. **Connettersi al modulo** e assicurarsi che sull'app compaia la scritta "**Connesso**". Verificare che l'indicazione dei **Giri Motore** nel menu I*mpostazioni* sia corretto.
- 4. Premere il pulsante *Valori di default* (in fondo pagina nella videata Impostazioni).
- 5. Nel menu impostazioni, impostare il **Test di Taglio a** 140ms. Premere il pulsante di test e verificare se il motore emette un taglio di corrente oppure no. Il motore dovrebbe momentaneamente interrompere il suo funzionamento ( o addirittura spegnersi) quando si preme il pulsante, a conferma che l'uscita del modulo sta lavorando correttamente. Se ciò non dovesse avenire, scollegare il modulo e collegare al suo posto il connettore

**Jumper-plug** (connettore a 4-pin).

- 6. Nel menu impostazioni avviare la **Registrazione Sensore** e seguire le istruzioni riportate sullo schermo:
	- Posizionare la moto su un cavalletto centrale o posteriore e lasciare il cavalletto laterale chiuso.
	- Innestare la marcia più alta e posizionarsi sulla moto normalmente.
	- Con il motore spento, oppure con il motore al minimo e la leva frizione tirata, effettuare 6 cambiate a velocità e forza normale come se si stesse utilizzando il veicolo.
	- Visualizzare il valore medio delle 6 cambiate e dividerlo per due.
	- Impostare questo risultato come *Soglia Sensore*. (per esempio se il range delle sei cambiate è compreso tra 35 a 45 impostare come valore soglia 20.
- 7. Premere **Menu → Invio Dati** per memorizzare i cambiamenti.
- 8. **Effettuare una prova su strada** della moto effettuando cambiate con **acceleratore completamente aperto**. Se necessario effettuare una regolazione finale della soglia del sensore:
	- Se la leva risulta dura da azionare, inserire un valore di soglia PIU ' BASSO.
	- Se si notano tagli di corrente non volute non appena si sfiora la leva, impostare un valore PIU' ALTO.
	- Se si rilevano ancora problemi sulla cambiata, installare il sensore in un'altra posizione e/o ruotare il cablaggio di esso in maniera da allontanarlo da altri cablaggi della moto. Riferirsi alla guida di installazione del sensore.

# **6. Garanzia**

Per assicurare che l'unità possa funzionare correttamente fin dall'inizio, ogni unità viene testata prima della spedizione, per questa ragione assicurarsi di aver seguito attentamente tutti i passaggi delle istruzioni e verificare tutte le connessione e i settaggi prima di segnalare una problematica.

Il prodotto ha una garanzia di 2 (due) anni dalla data di acquisto (l'apparecchio non deve essere modificato o danneggiato per urti o similari).

Per assistenza o in caso di problemi di garanzia, contattare il rivenditore presso cui si è effettuato l'acquisto.

> Web: *www.faster96.com* Email: *healtech@faster96.com*